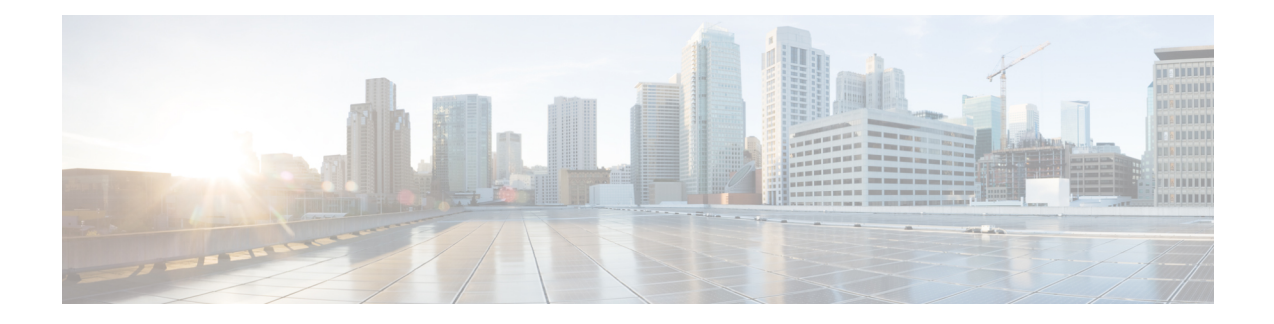

# **Manage User Device Profiles**

This chapter provides information about managing user device profiles. The User Device Profiles (UDP) option in Cisco Unified Communications Manager Bulk Administration (BAT) allows you to add or delete large numbers of user device profiles. In addition, you can add or update lines for user device profiles. The system uses UDPs in conjunction with the extension mobility feature.

- Add User Device [Profiles,](#page-0-0) on page 1
- Topics Related to User Device [Profiles,](#page-13-0) on page 14

## <span id="page-0-0"></span>**Add User Device Profiles**

When you use BAT to add user device profiles to the Cisco Unified Communications Manager database, you can add multiple lines and other features.

Choose from two options for creating a CSV data file for user device profiles:

- Use the BAT spreadsheet (BAT.xlt) and export the data to the CSV format.
- Use a text editor to create a text file in CSV format (for experienced users).

#### **Procedure**

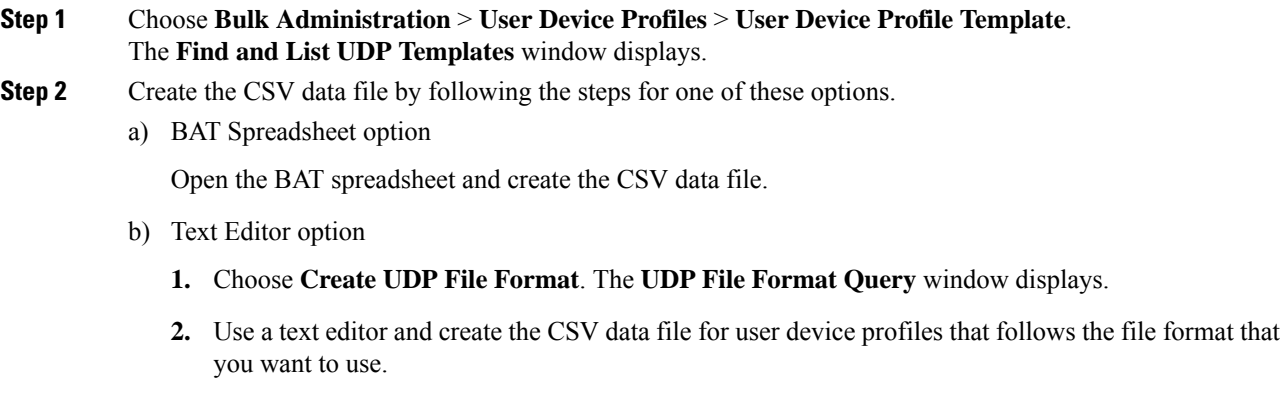

**3.** Choose **Add File Format**. The **Add File Format Configuration** window displays.

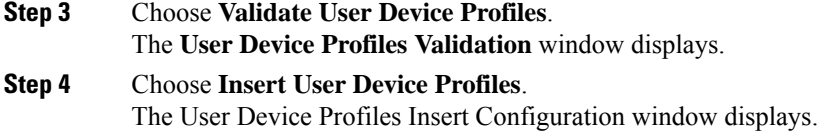

#### **Related Topics**

Add User Device Profile File [Format](cucm_b_bulk-administration-guide-15_chapter39.pdf#nameddest=unique_251) Create Bulk [Administration](cucm_b_bulk-administration-guide-15_chapter37.pdf#nameddest=unique_252) Tool (BAT) Template for User Device Profiles Create [Text-Based](cucm_b_bulk-administration-guide-15_appendix1.pdf#nameddest=unique_253) CSV File for User Device Profile Create User Device Profile CSV Data Files Using BAT [Spreadsheet](#page-1-0), on page 2 Insert User Device Profiles for User [Devices](cucm_b_bulk-administration-guide-15_chapter41.pdf#nameddest=unique_255) Topics Related to User Device [Profiles](#page-13-0), on page 14 User Device Profile File [Format](cucm_b_bulk-administration-guide-15_chapter38.pdf#nameddest=unique_257) Setup [Validate](cucm_b_bulk-administration-guide-15_chapter40.pdf#nameddest=unique_258) User Device Profiles

### <span id="page-1-0"></span>**Create User Device Profile CSV Data Files Using BAT Spreadsheet**

You can create the CSV data file for adding new user device profiles using the BAT spreadsheet. When you use the BAT spreadsheet to add new user device profiles, you can define the file format within the spreadsheet. The spreadsheet uses the data file formats to display the fields for the CSV data file.

After you have finished editing all the fields in the BAT spreadsheet, you can export the content to a CSV formatted data file. The file is saved to  $C: \XLSDataFiles$  or to your choice of another existing folder on your local workstation and is assigned a default filename:

<tabname>-<timestamp>.txt

where <tabname> represents the type of input file that you created, such as phones, and <timestamp> represents the precise date and time that the file was created.

#### **Procedure**

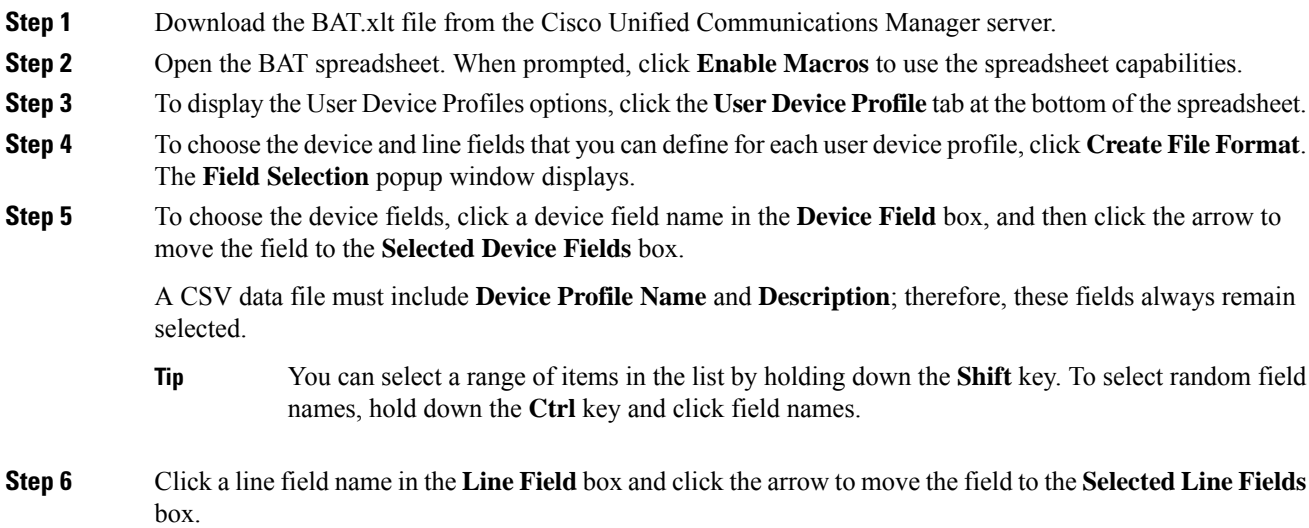

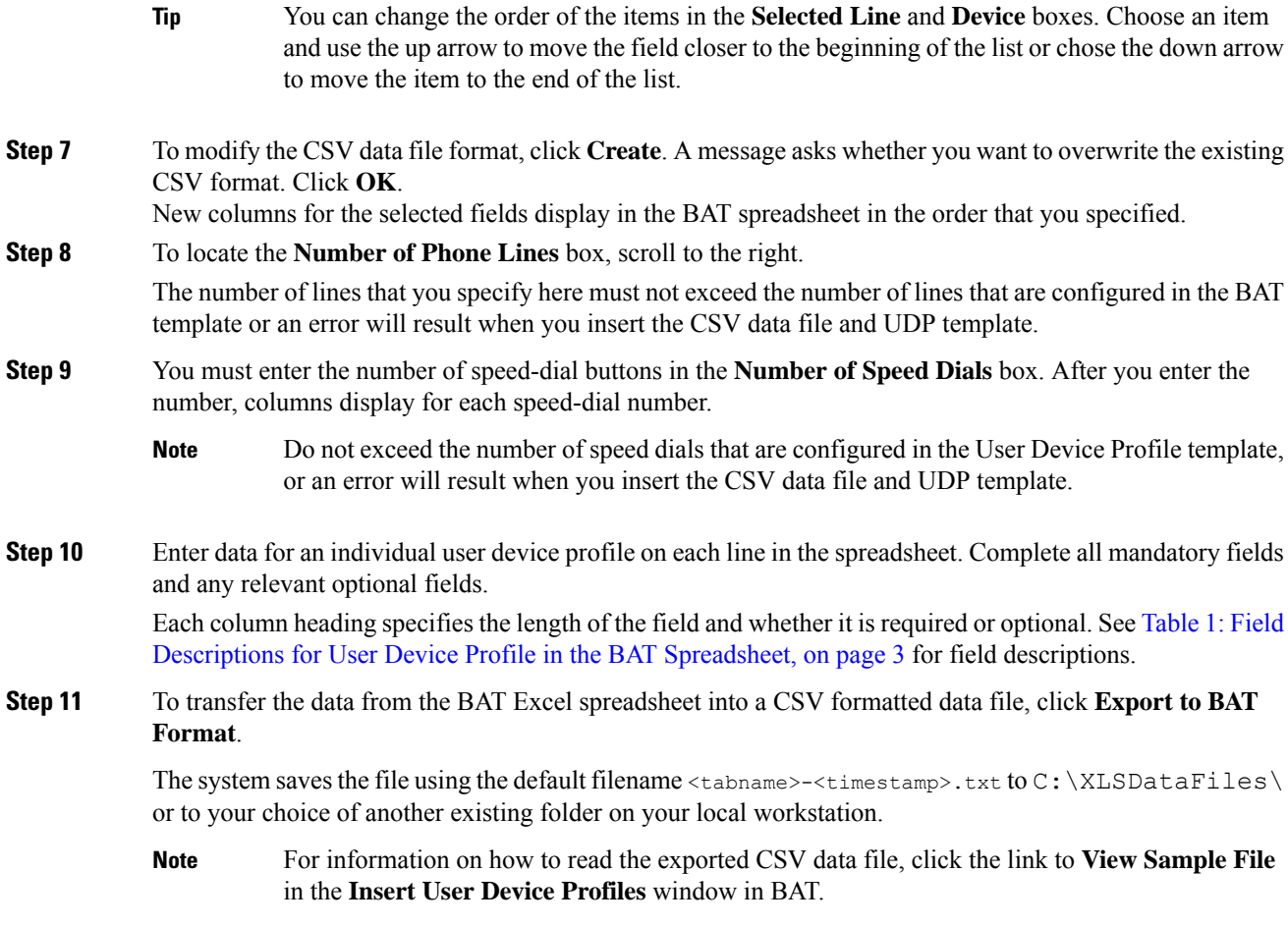

#### **What to do next**

Upload the CSV file to Cisco Unified Communications Manager server.

#### **Related Topics**

BAT [Spreadsheet](cucm_b_bulk-administration-guide-15_chapter2.pdf#nameddest=unique_46) Data Collection for CSV Data File Creation [Download](cucm_b_bulk-administration-guide-15_chapter3.pdf#nameddest=unique_64) File Off Server Topics Related to User Device [Profiles](#page-13-0), on page 14 [Upload](cucm_b_bulk-administration-guide-15_chapter3.pdf#nameddest=unique_65) File to Server

### **User Device Profile Fields Descriptions in BAT Spreadsheet**

<span id="page-2-0"></span>The following table describes all the user device profile fields in the BAT spreadsheet.

**Table 1: Field Descriptions for User Device Profile in the BAT Spreadsheet**

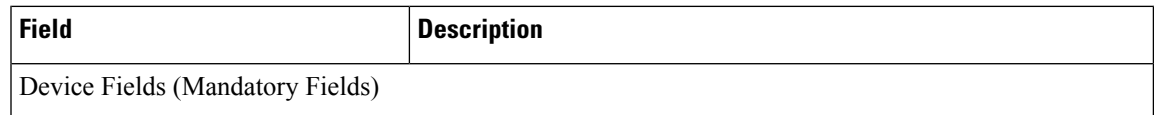

I

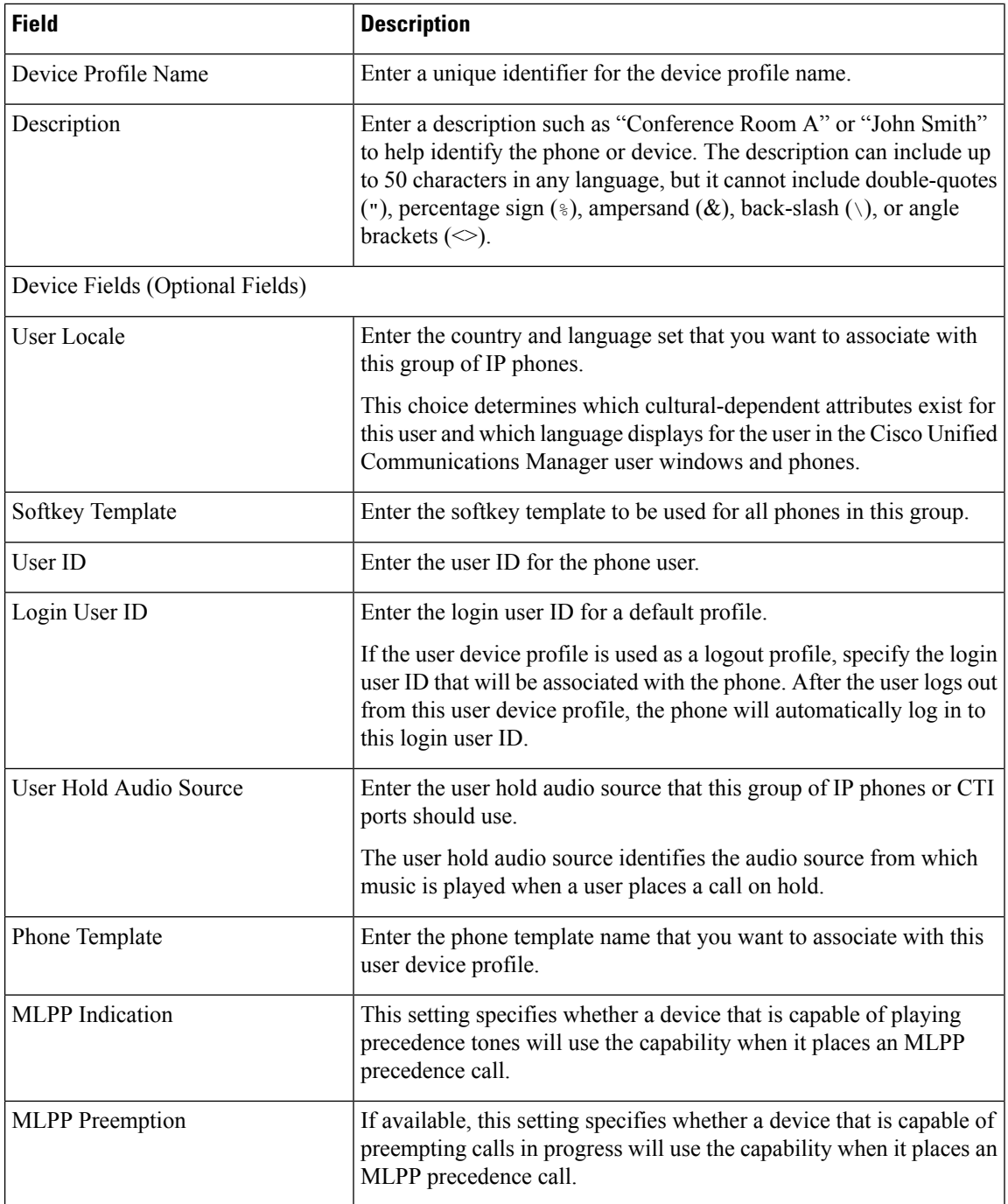

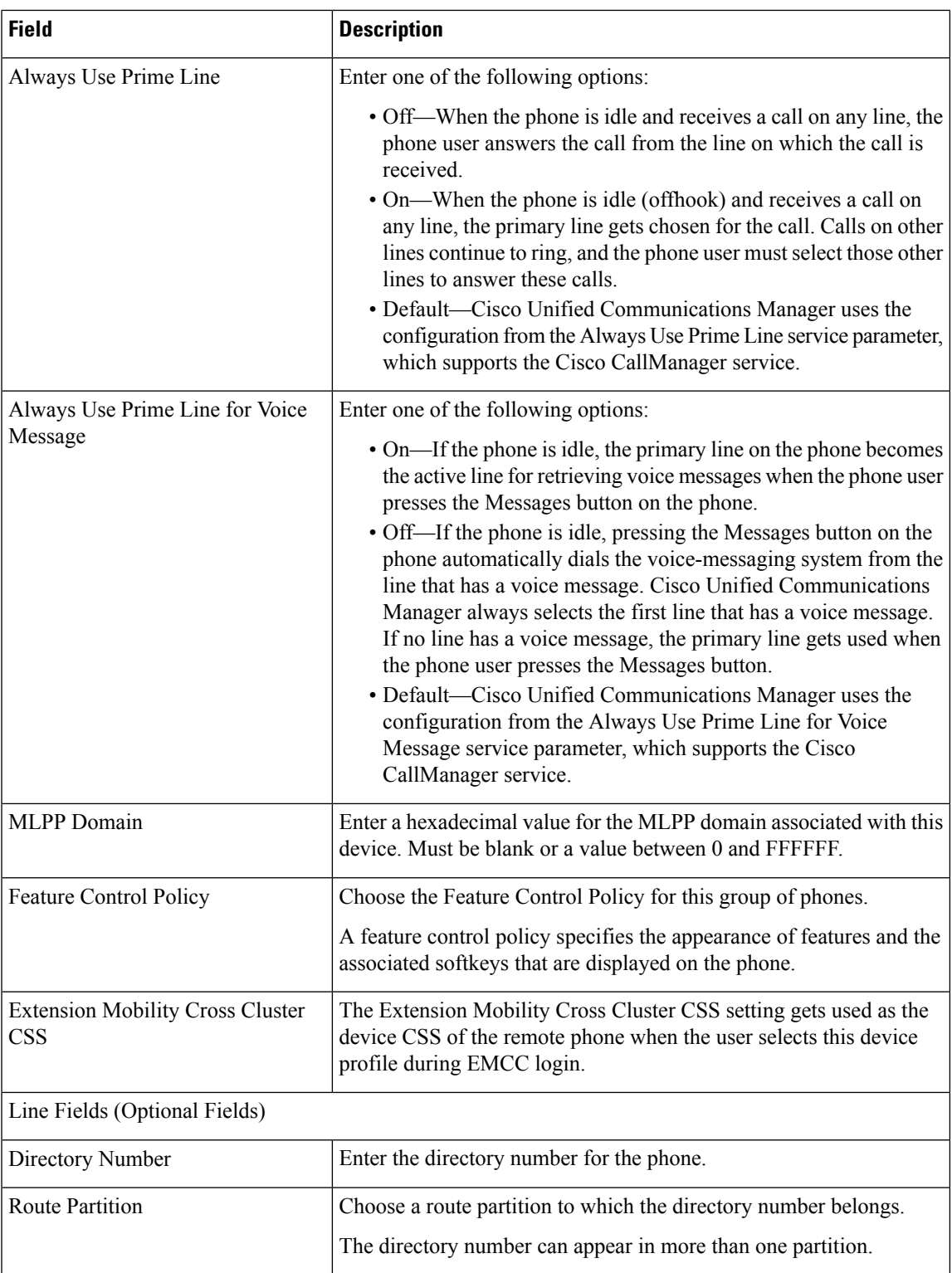

I

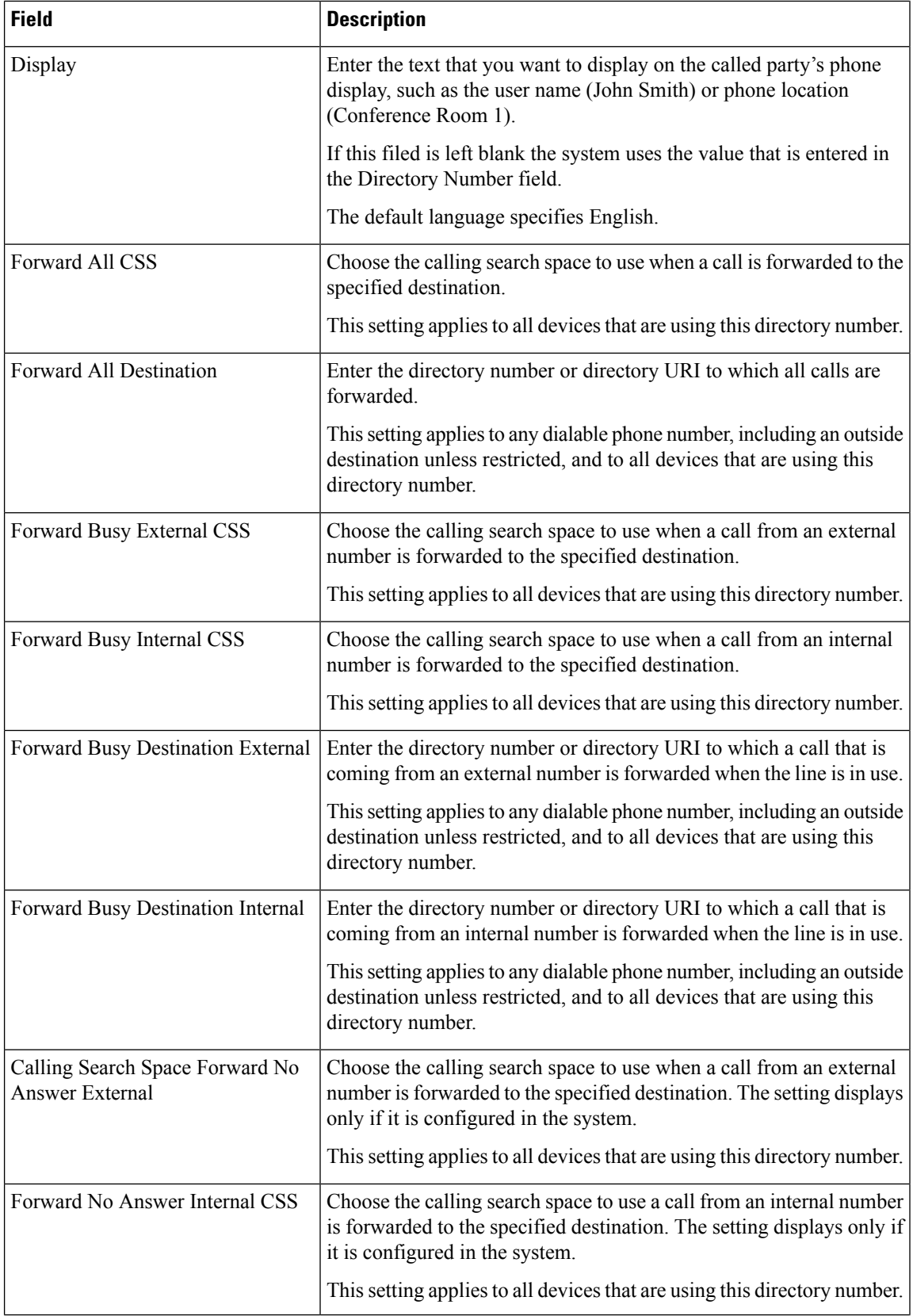

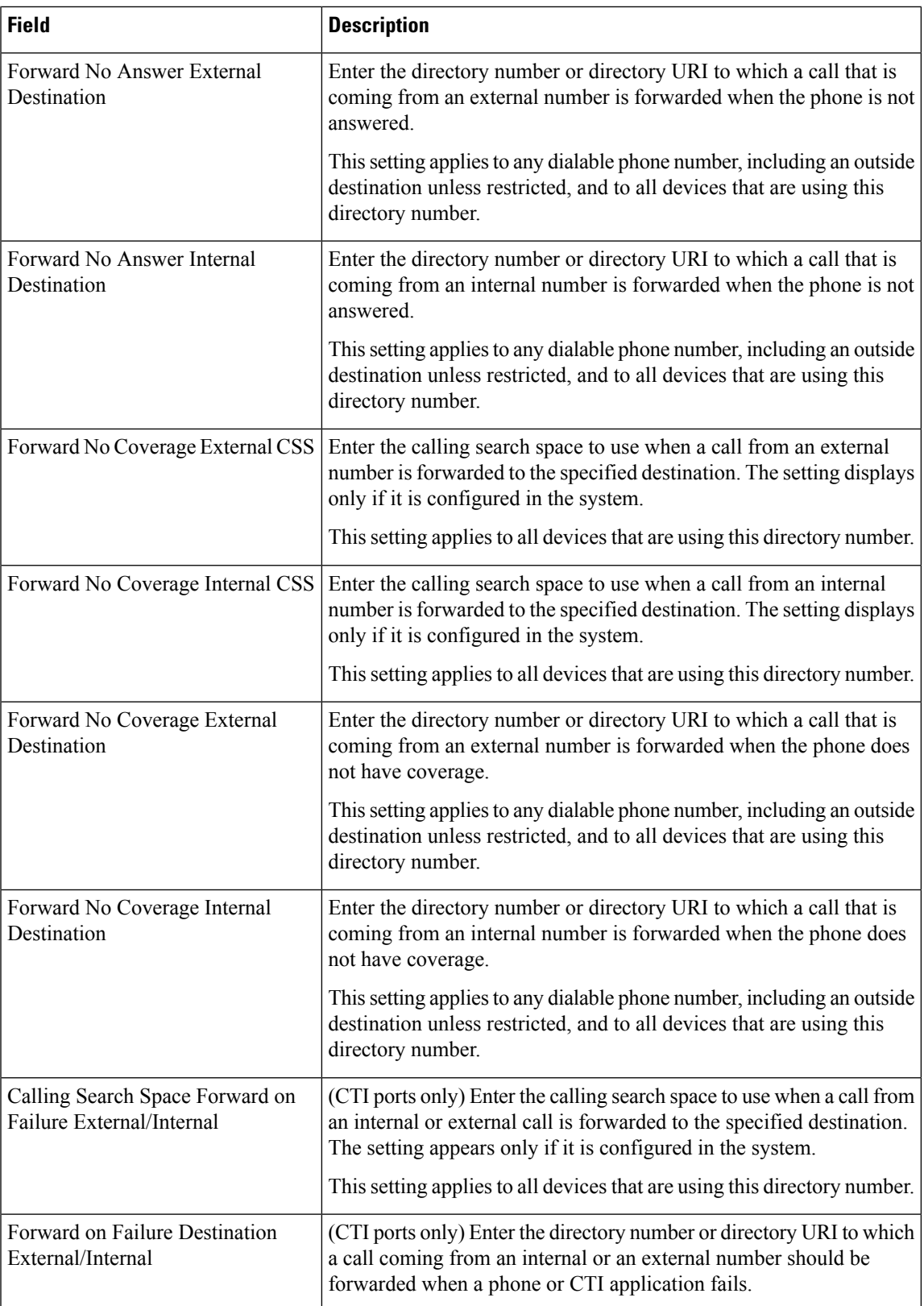

L

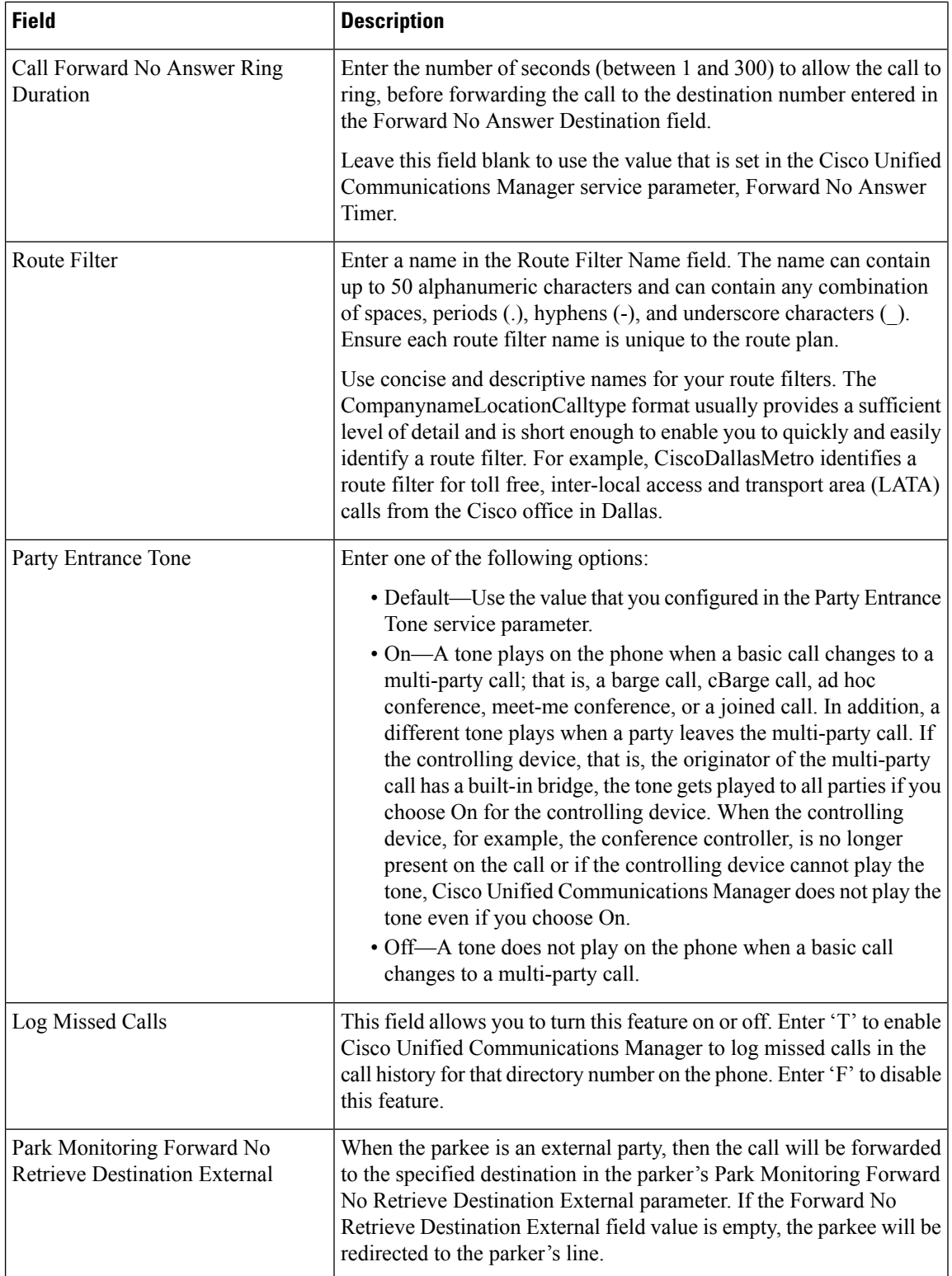

i.

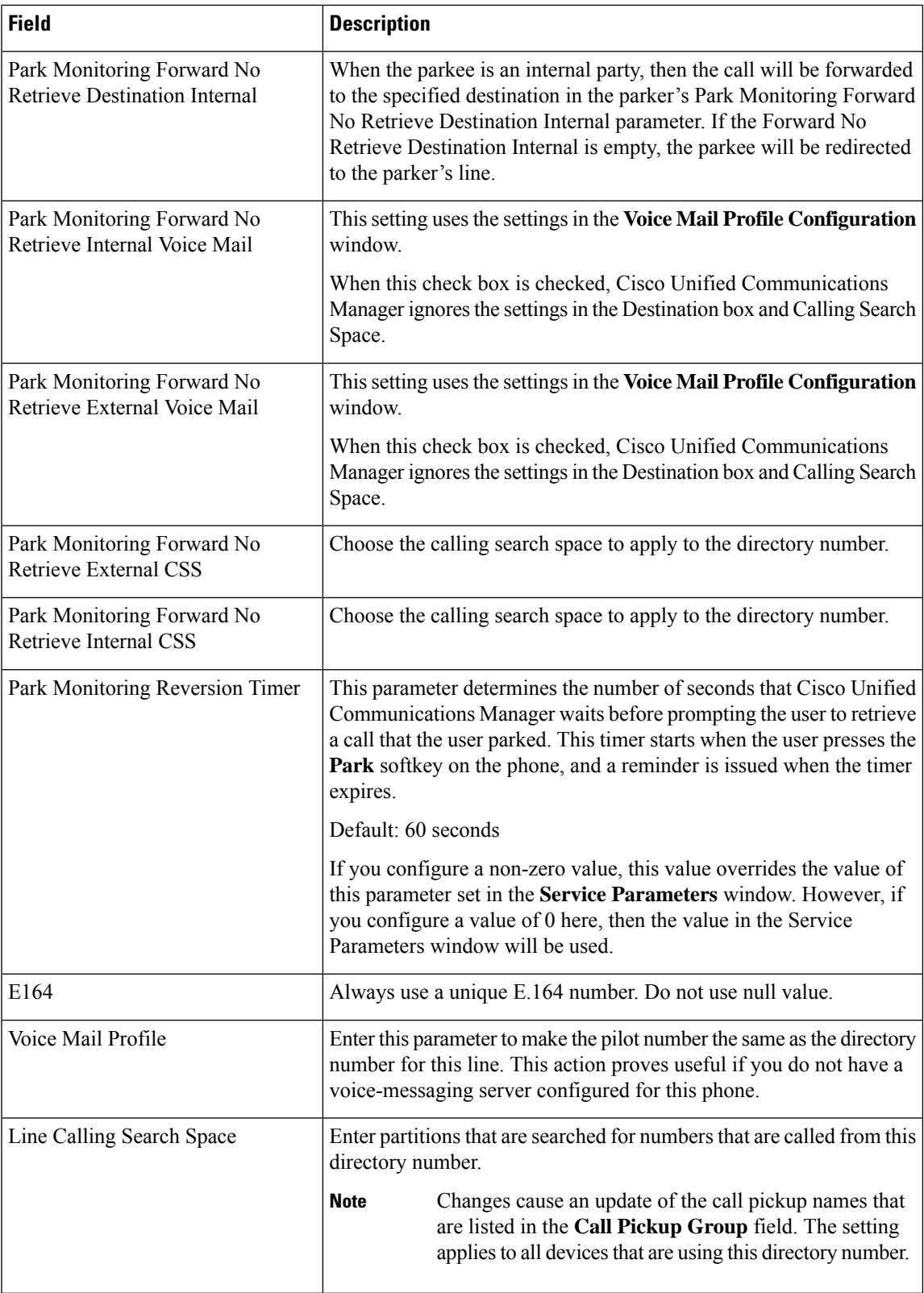

L

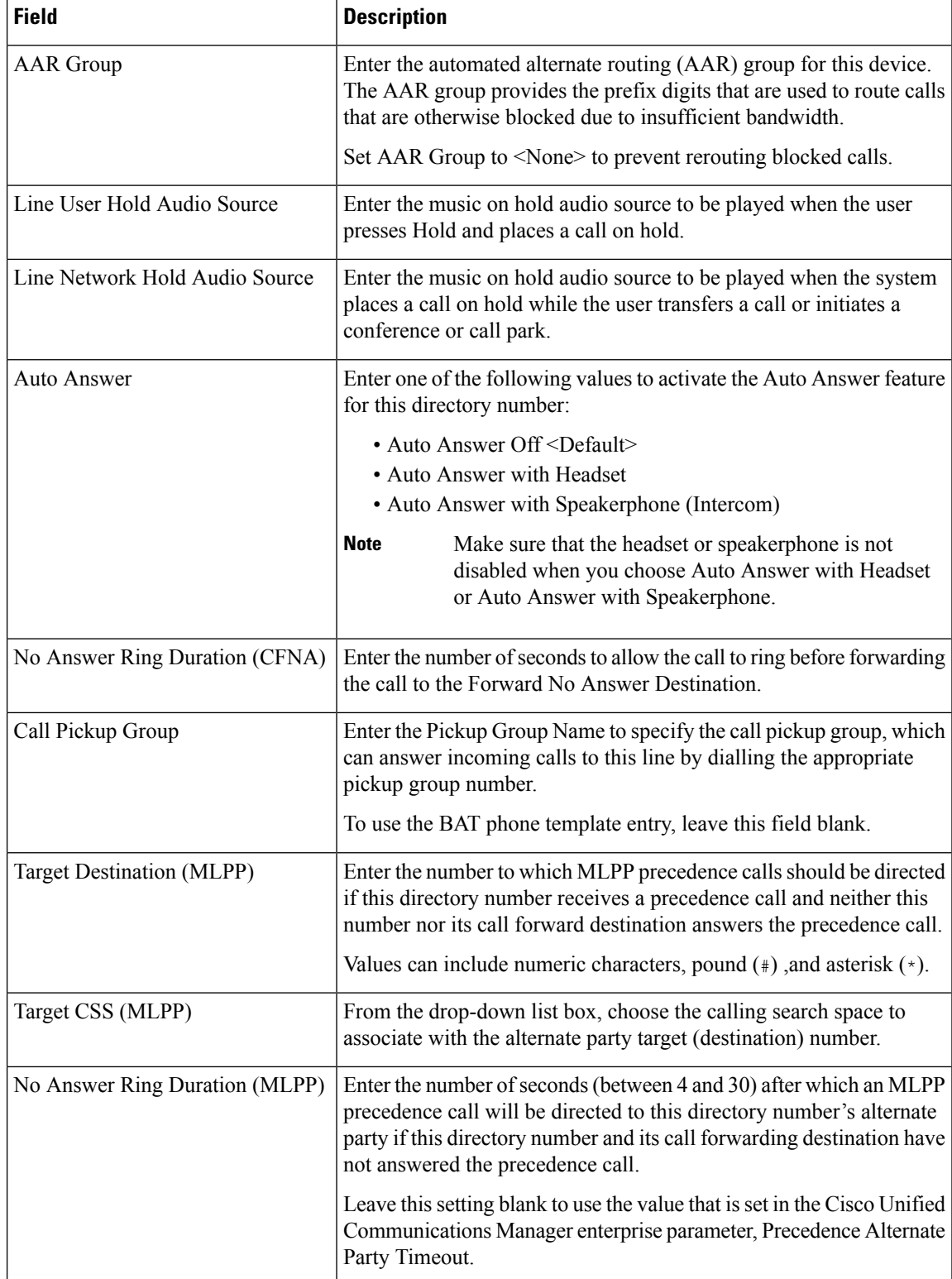

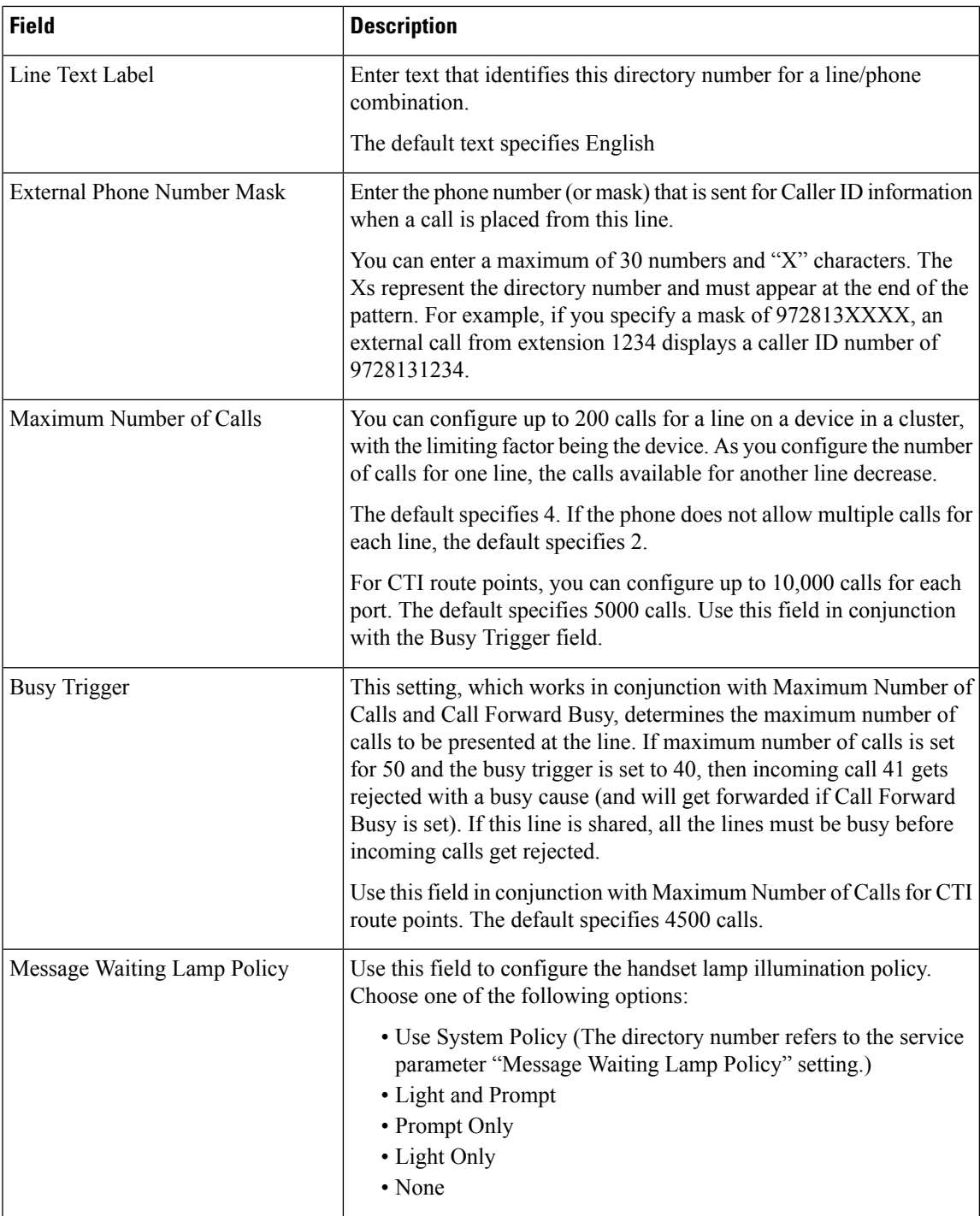

L

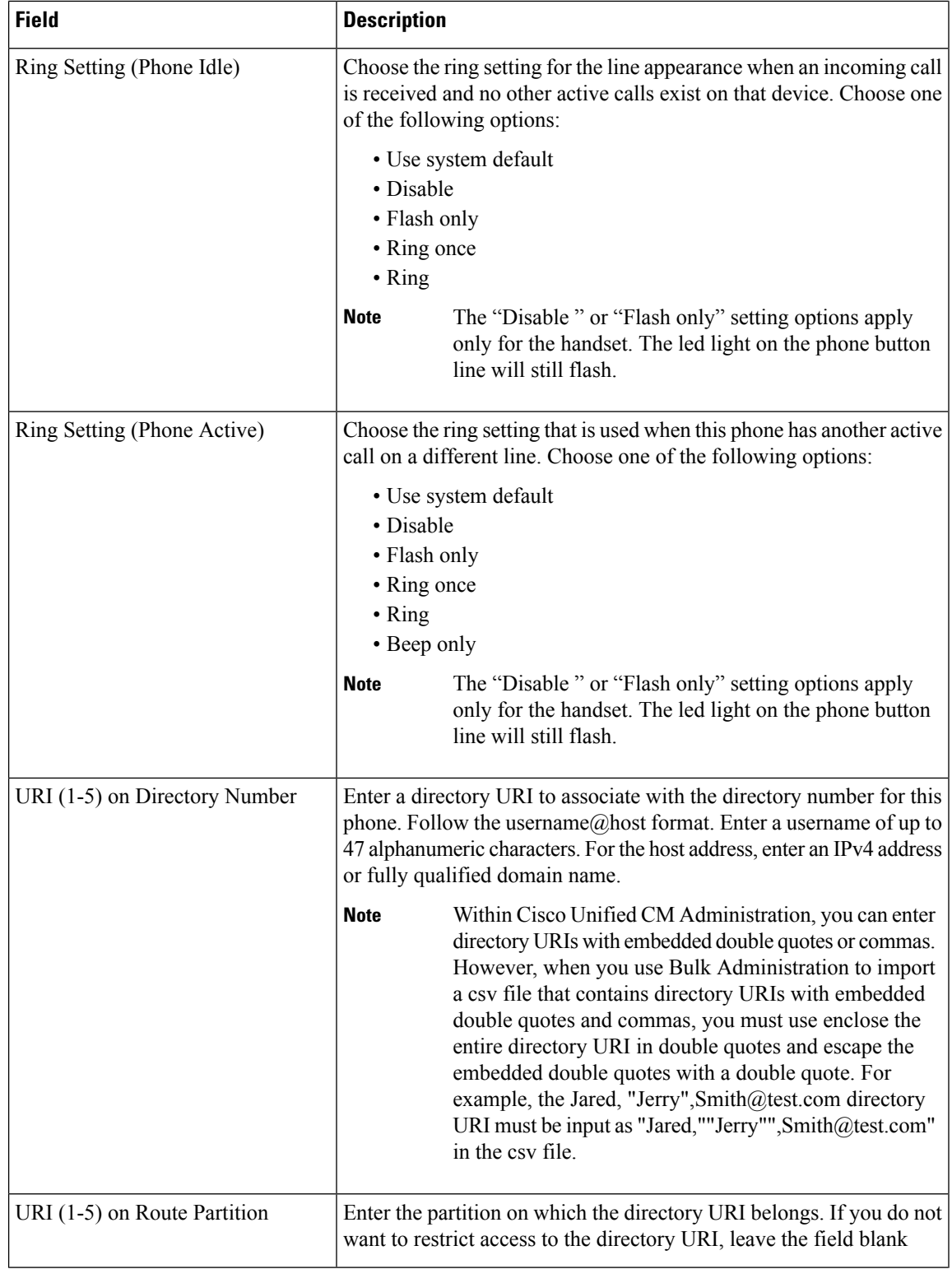

i.

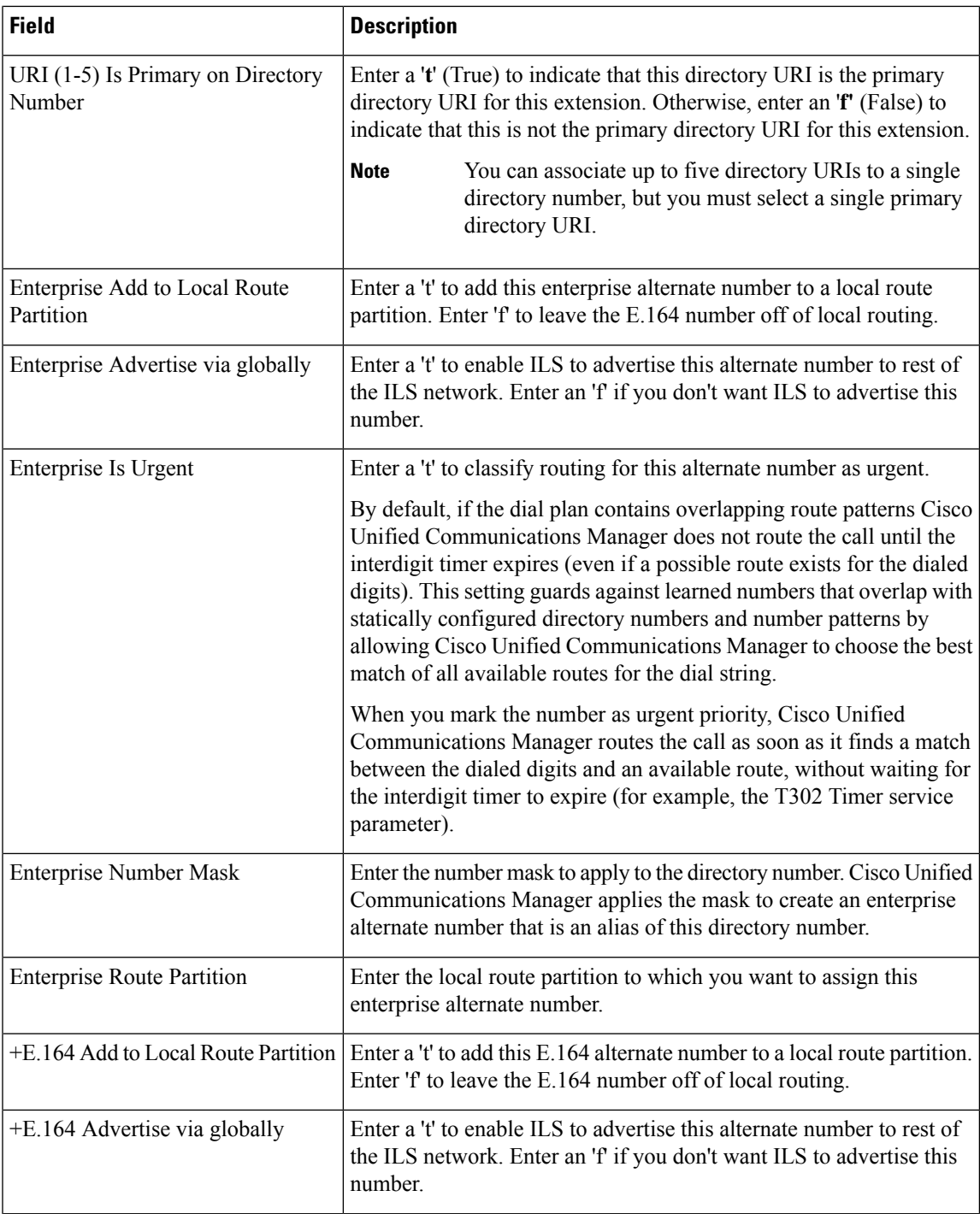

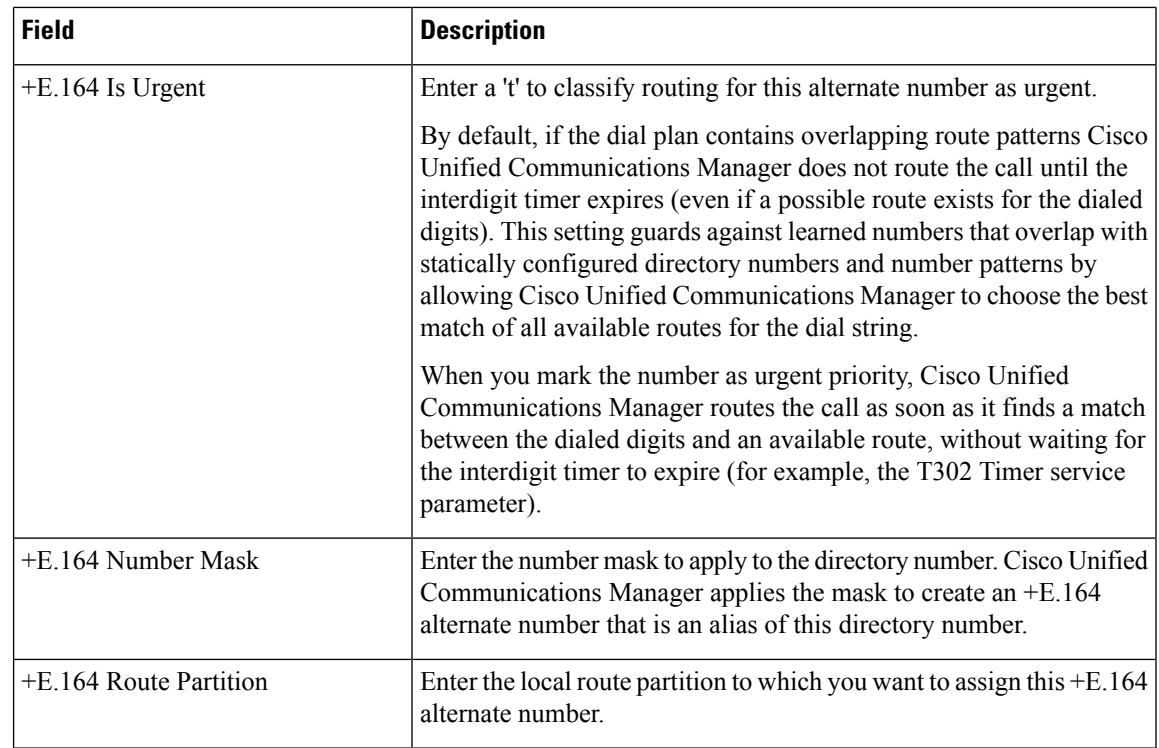

## <span id="page-13-0"></span>**Topics Related to User Device Profiles**

- Add User Device [Profiles,](#page-0-0) on page 1
- Insert User Device Profiles for User [Devices](cucm_b_bulk-administration-guide-15_chapter41.pdf#nameddest=unique_255)
- User Device Profile [Deletions](cucm_b_bulk-administration-guide-15_chapter43.pdf#nameddest=unique_260)
- Export User Device Profile [Records](cucm_b_bulk-administration-guide-15_chapter44.pdf#nameddest=unique_121)
- Add Phone Lines to [Existing](cucm_b_bulk-administration-guide-15_chapter11.pdf#nameddest=unique_128) Phones and UDPs
- [Generate](cucm_b_bulk-administration-guide-15_chapter47.pdf#nameddest=unique_261) User Device Profile Reports